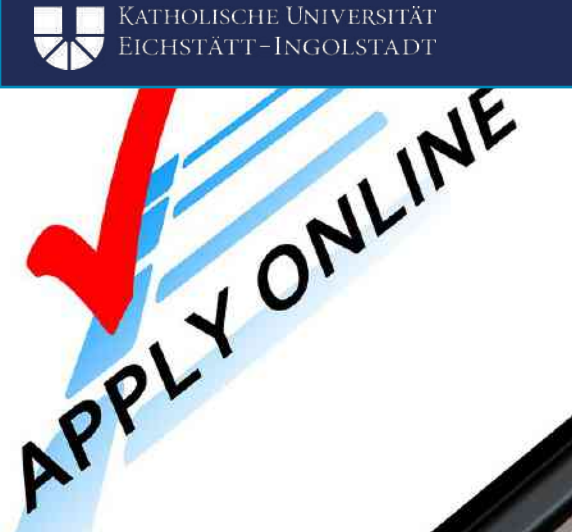

 $\circ$ 

# REGISTRATION IN THE PORTAL

APPLY ONLINE

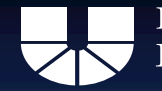

#### Erasmus+ / own faculty programs / Switzerland

- · 11 December 2023 until 15 January 2024
- First-time access to ONLINE APPLICATION
- Access Mobility Online This access link will only work AFTER you have submitted at least one online application

# Link for registration: [CLICK](https://mobility.ku.de/MessageServlet?match=9da138161c88d361c6ba9581ba5b3bff1b7a40aa91dc3e8fa8f8c61fd68cdba9b934c30105c90dd12213215b626f0b31a71e0f2a27df9bbcf5b92e1eec9bc1accfbe0d80aedcdee484b3034977c93fc292ebd15ef31f3dc8af2ece16b70f8a5ed81025cadfecd96b072aedcca68ad8348b42bd3dbad410c3b7bb35409f2ce7116fe23c295fbfb69299602c49c5b746d0b883dc29536ad0ed1a73648eccf806cbf5e5d87628d9c38b660681699da3192f06e66119d206cb0b3d162ef56d1412afa8f8c61fd68cdba924727603549a4824d5f3d3625638a21b32d5f75de92310787d6773134e1ba8dfef07df5d1cce627b37bd59d3684e0985ac19a6af4014898e1c910b633f2e227d38fa8599c3f20970039784d3a62e72cc104c96ee379be4e92d23f63464d7ce80415098287cd5e9c32c50436f6e8da1733ee1b22caec39de2feb235818fe13f49bf845e8fda79893987baf5d1aa91f575d6bce3d6b13afcf9f5a1e362a627cb5633bac548434640aeb99eab2038be39c242ede1539074b82142ede1539074b8211d0291b24b6bbe07e66cbbdbf93ca3582d8abc1b9f120e8e7691c444c53e915cf890d8db4f5106111df52eac3c33de147f12ea27061b3d2c84d05158e267d9203e1e4b85d3642516b92b827e82feb64cdc0852c1da41263c8868f1b8a77cd627943b559afd684861a3338f5a3f5e3f5d396734ebd4b6595c606039d4c8a7404d7de522fddf2bb12e9d9da6f24c008b3e60b748a6769b65f6d226ea268c41bd7fae0cea8e9e2e8eb2e5a1341344a4541ec3e9f8f4babb0b09d71ae15858a7e2aef985e2b35f79baca9e8c4df3bc1ff330617d1c6472d4d58220fcb7aeb94763ea2dd28480f069be039c7d04517d236944f032e594e95970d990ce377e1930477328fbe9e7dee2123f506b50cec14b7bf109065b99dd888516deb0b44ee04e0e266e17b25341add80702f8410b004392d9628c420493806f1f7d2a103e52cb88df14d78b270d30c61f02e1762ed83de201acce70eba4a4694f59951a813b543ac22bbeb93fd97c14abf2a58966ace162be1b9ad845cfb14b41142ada2611d0dc3a1584279c4c106fc5ff612ed4bac55af28a18abf503e5284e1532f2a05af7ad148d48441712c2b052d5dcd658c29311e76d5cfcc87fcea82f001f92717253a717de38baabddde6020445ec21e7b4d5f21a0510eb36ab9b951)

### **Erasmus+ / Faculty program: 11 December 23 until 15 January 24 at 11.59 pm CET**

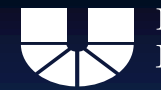

## **Step 1: Online registration**

**AGBILITY-CIVE INT** 

Logir

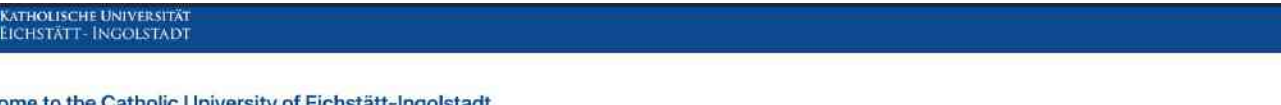

Welcome to the Catholic University of Eichstätt-Ingolstadt

Bitte melden Sie sich zur weiteren Bearbeitung Ihrer Bewerbung über den Anmeldebutton auf der rechten Seite mit Ihrer Kennung an.

Achtung: In Mobility Online können Mitarbeiter, Dozenten und Studierende ihren Auslandsaulenthalt verwalten. Gastwissenschaftler und internationale Studierende können sich in Mobility Online für Service-Angebote der KU reg reguläres Studium an der KU abrufen möchten, können Sie dies über bewerbung ku de

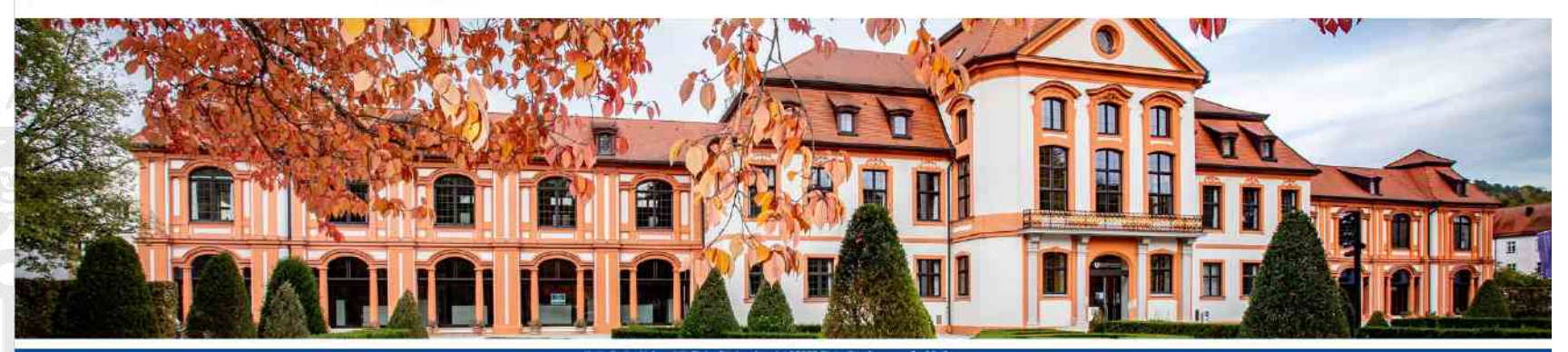

Katholische Universität Eichstätt-Ingolstadt | 85072-Eichstätt, Ostenstraße 26, Germany

Telephone number +49 8421 93 23456 | Fax number +49 8421 93 23456 0 | Intoff@ku.de | https://www.ku.de/internationales/

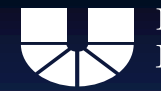

# **Step 1: Online Registration**

#### Welcome to the Catholic University of Eichstätt-Ingolstadt

Bitte melden Sie sich zur weiteren Bearbeitung Ihrer Bewerbung über den Anmeldebutton auf der rechten Seite mit Ihrer Kennung an.

Achtung: In Mobility Online können Mitarbeiter, Dozenten und Studierende ihren Auslandsaufenthalt verwalten. Gastwissenschaftler und internationale Studierende können sich in Mobility Online für Service-Angebote der KU reg reguläres Studium an der KU abrufen möchten, können Sie dies über bewerbung ku de.

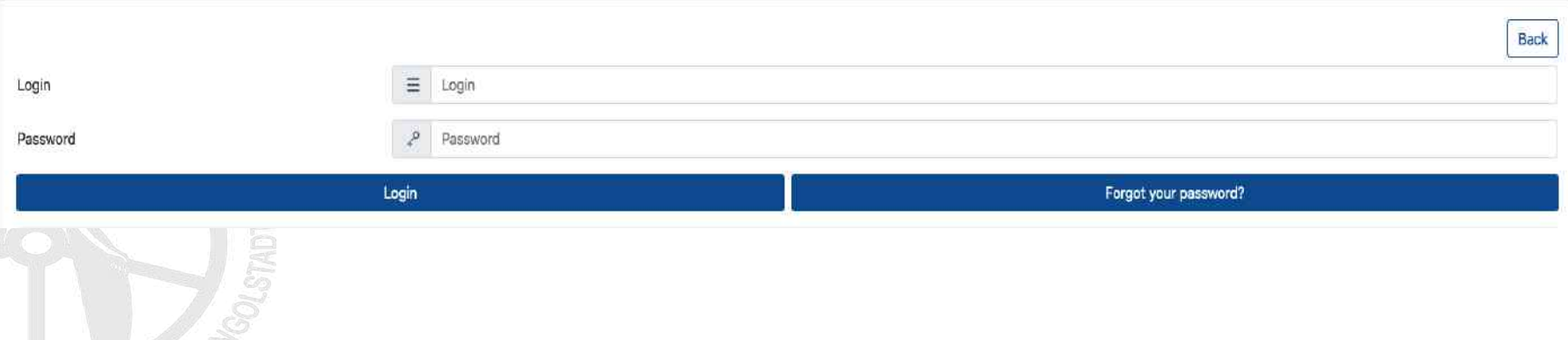

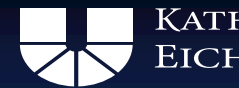

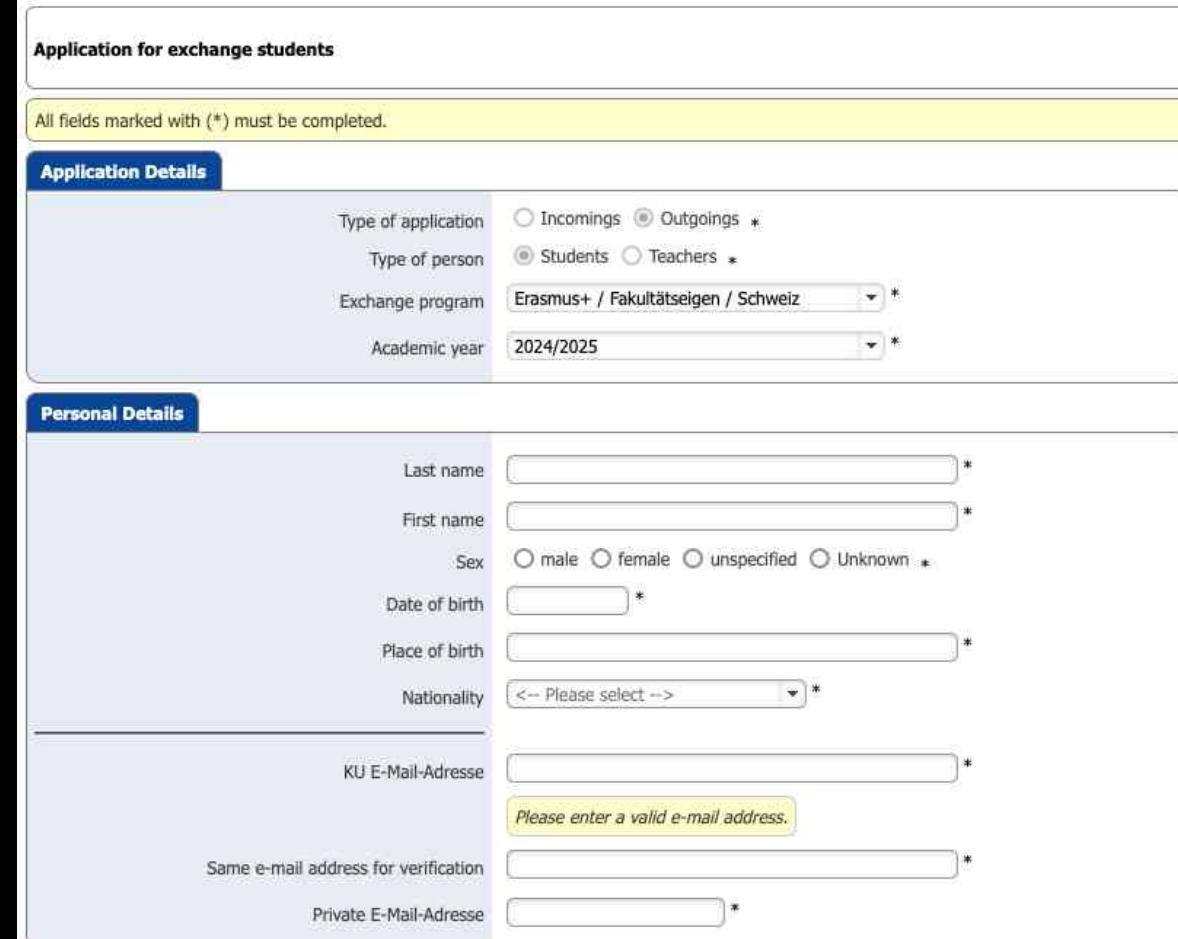

- Please make sure that the data is correct
- If you have more than one first name, please enter all of them
- Please use your KU email address: @stud.ku.de

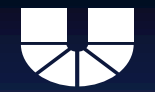

#### Data on the current study Matriculation number See certificate of enrollment Country of home institution Germany D EICHSTA01 - Katholische Universität Eic... \* Home institution MG - Faculty of Mathematics and Geography **Faculty** Geography: Tourism and Sustainable Regi ... ~ Study field Field of study 2 (optional)  $\leftarrow$  No choice  $\rightarrow$ ٠ O requiärer Bachelor/Master / requiar bachelor/master ○ flexibler Bachelor/Master / flexible bachelor/master O Lehramt (inkl. LehramtPlus) / teaching degree program (incl. LehramtPlus) Type of studies O Doppelabschluss (kein Lehramt) / double degree (no teaching degree) O Magister / Magister \* ? Academic level at the beginning of the study abroad bachelor's naster's doctorate . period Second cycle/ Master's or equivalent level ... \* Current study level Semester at the moment of application Grade average or - in case of master students - grade of **BA** Bachelor students shall please fill in their current grade average (of all achievements!). It is stated on the transcript. Master students shall please fill in their bachelor grade. DFS students in their first BA for Rennes: Please enter your high school diploma grade. Number of study years in totalNumber of finished university education years (at the beginning of the study abroad period).

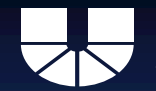

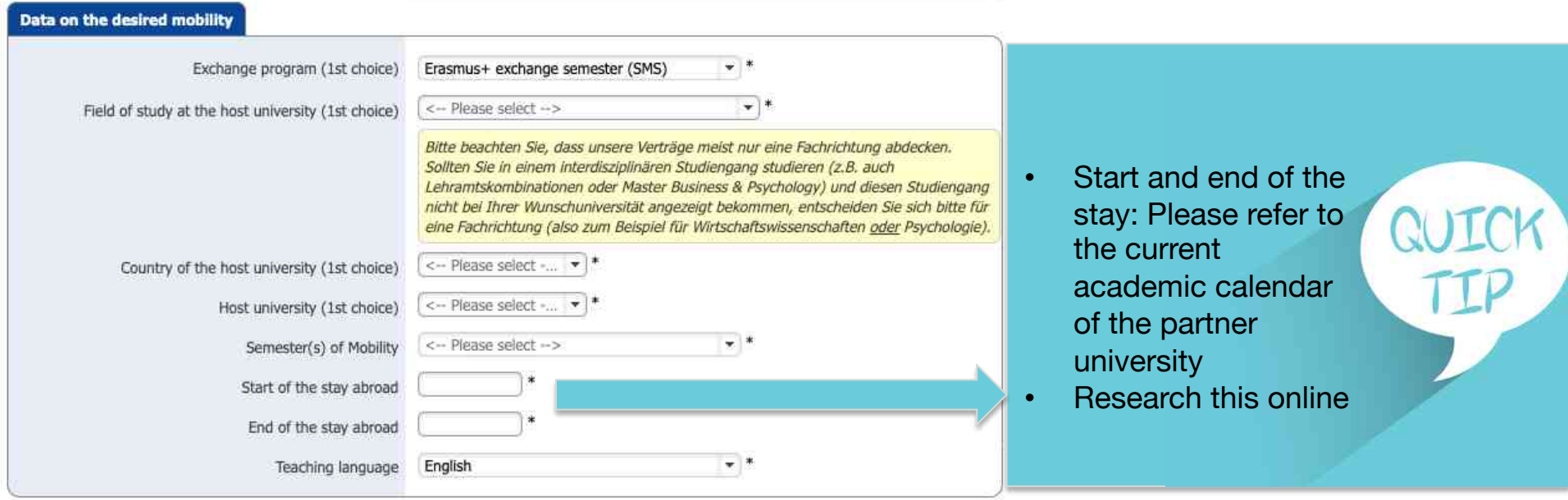

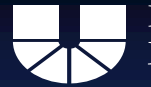

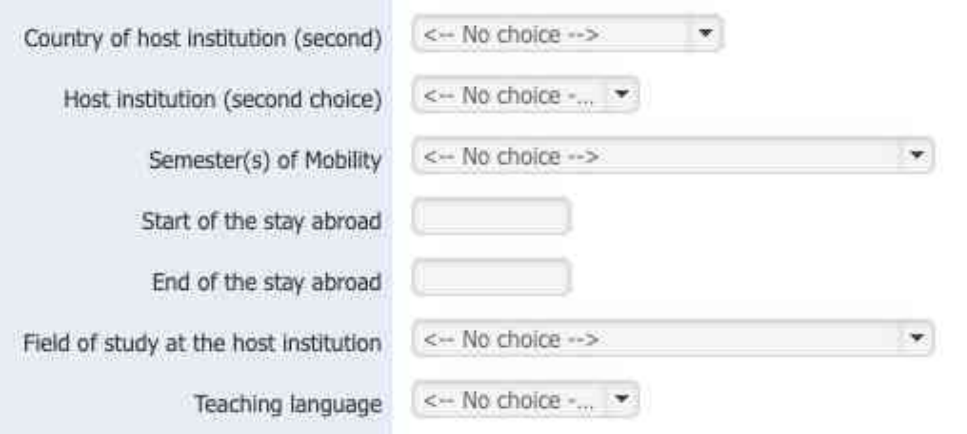

- You can apply for up to 5 universities of your choice
- Take advantage of this opportunity
- However, only apply to universities where you really want to go

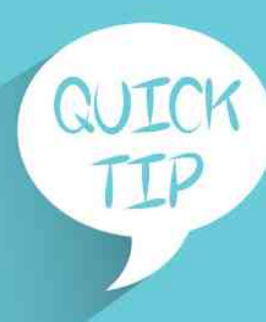

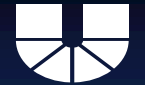

#### Information on the completion of the application

I hereby confirm that I have read and understood the information on data protection. I agree to the storage and processing of my data in the context of the application as well as for the administration of the stay abroad.

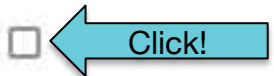

In compliance with the applicable data protection regulations, we process personal data as part of your application and any mobility. For detailed information on data protection, please refer to our privacy policy at

#### https://www.ku.de/datenschutz

Applicants for the Erasmus+ programme should please also note the private notice of the Erasmus+ programme.

Cancel application

Send application Click!

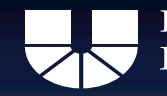

# **Step 1: Online registration**

- After successful registration:
- Mail with confirmation
- Check your spam folder if necessary.
- Mail contains link for login to application!

Link for Login: [CLICK](https://mobility.ku.de/login?sprache=en)

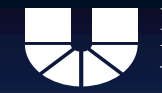

KATHOLISCHE UNIVERSITÄT EICHSTÄTT-INGOLSTADT

**Step 2: Upload your documents**

**UUUUU** 

# Upload all documents for your application

**Erasmus+ / Faculty program: 11 December 23 until 15 January 24 at 11.59 pm CET**

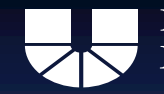

# **Step 2: Upload your documents**

# Overview of necessary documents:

- [Erasmus+](https://www.ku.de/en/international/ku-students/study-stays-abroad/erasmus)
- **[Faculty program](https://www.ku.de/en/international/ku-students/study-stays-abroad/faculty-programs)**

### **Application procedure**

**Application deadline** 

Documents for the application

**Online Application Portal** 

Other documents / templates

### **Erasmus+ / Faculty program: 11 December 23 until 15 January 24 at 11.59 pm CET**